## ScotEID Library **BVD Categories**

Written By: ScotEID

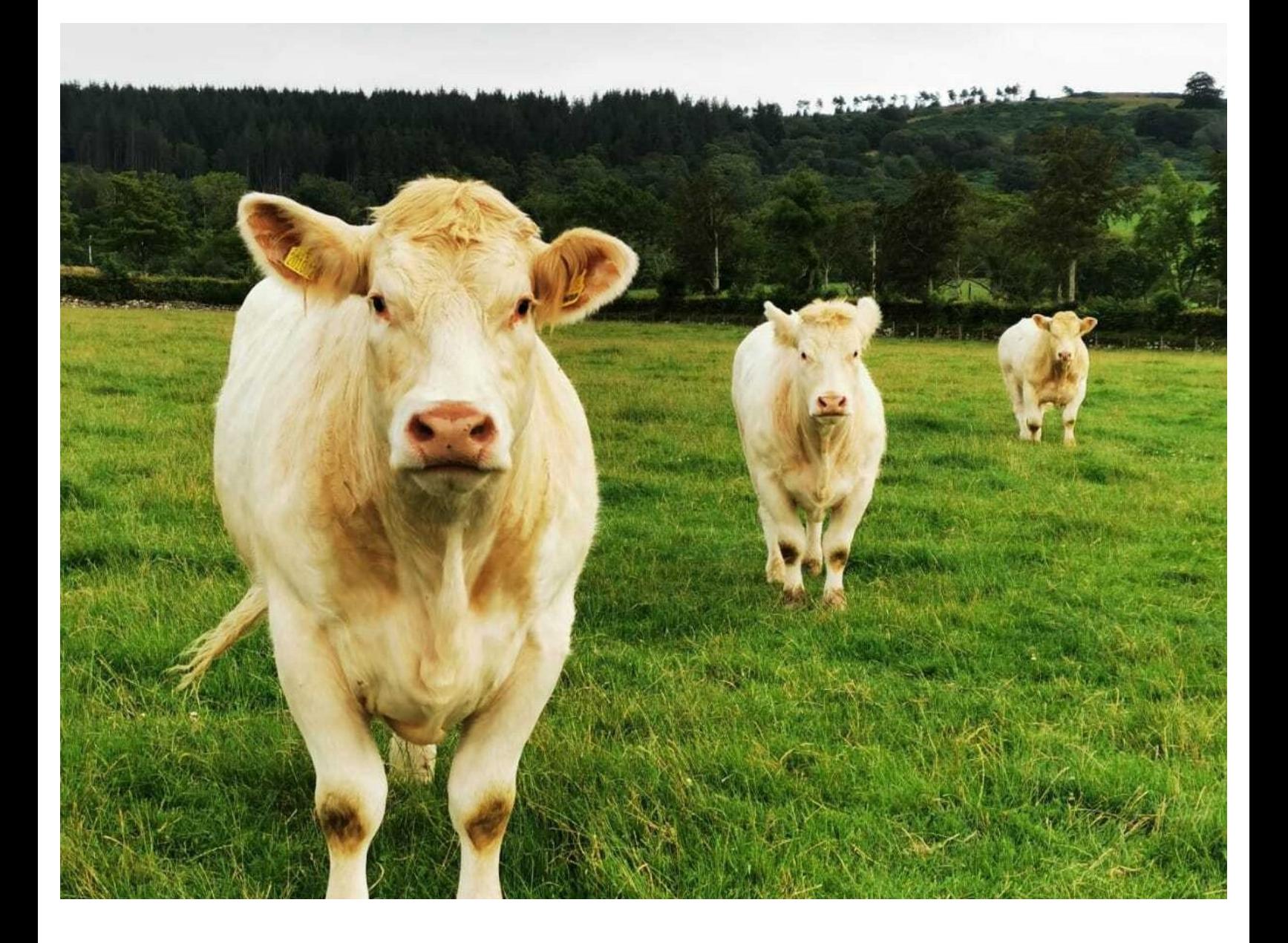

This document was generated on 2022-04-30 12:41:49 AM (MST).

## **Step 1 — BVD Categories**

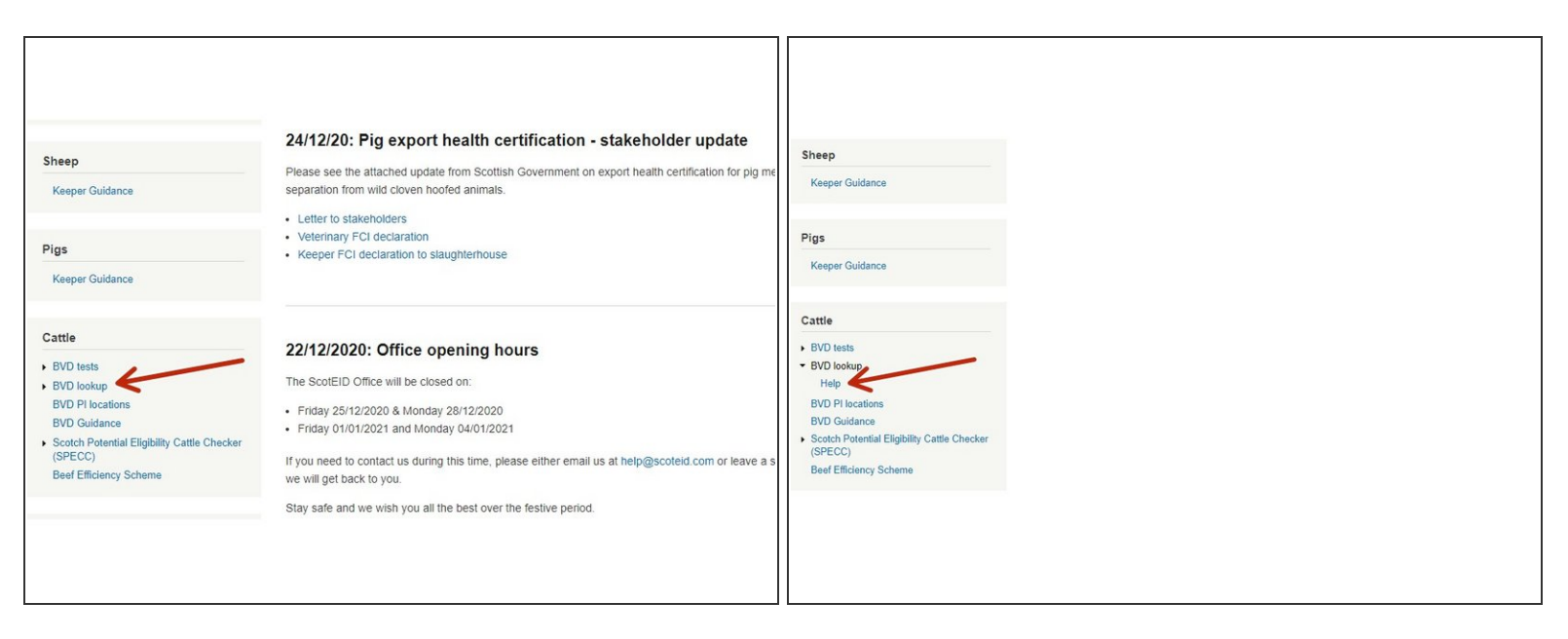

Under the cattle header, click on BVD lookup and then on help.

## **Step 2 — BVD Categories**

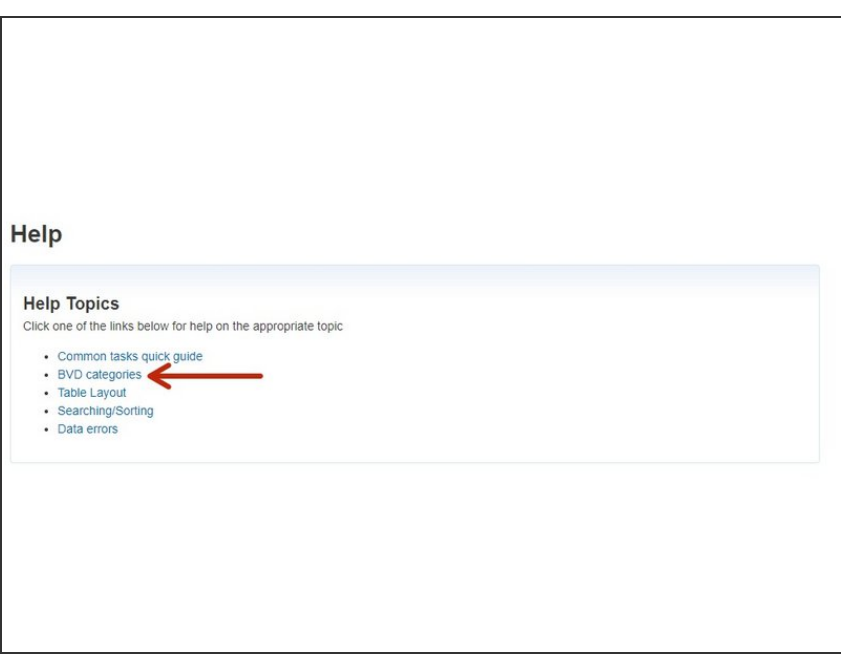

Click on BVD categories.

This document was generated on 2022-04-30 12:41:49 AM (MST).

## **Step 3 — BVD Categories**

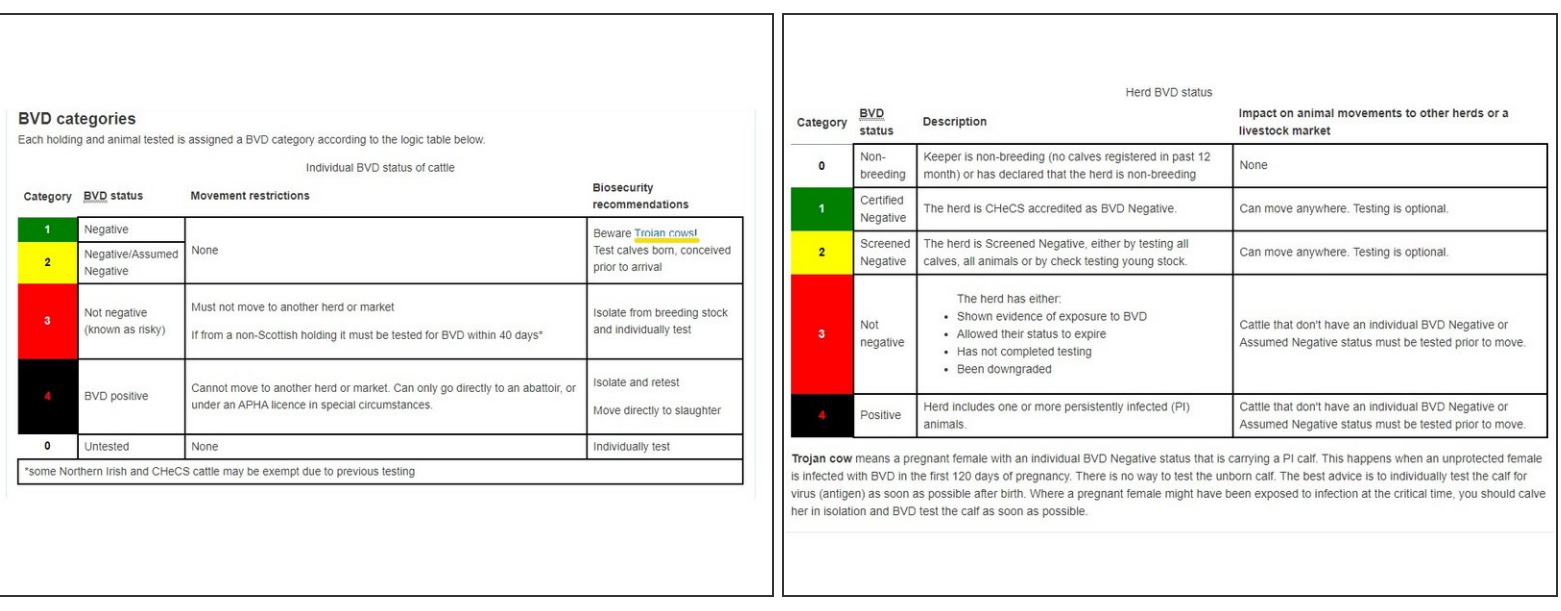

- Two tables display information for the Individual BVD status of cattle and the Herd BVD status.
- There is also a note about Trojan cow's at the bottom of the Herd BVD status table. In the Individual BVD status of cattle table, there is a blue link to take you to the Trojan Cow information, as underlined in yellow.  $\bullet$

If you require further assistance, please contact ScotEID on 01466 794323.

This document was generated on 2022-04-30 12:41:49 AM (MST).